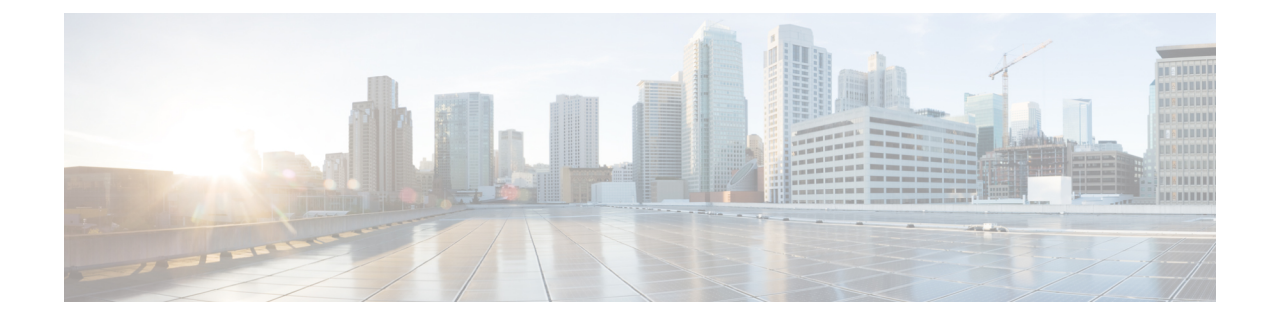

# **Migrating to Multi-Region Fabric**

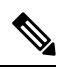

**Note**

To achieve simplification and consistency, the Cisco SD-WAN solution has been rebranded as Cisco Catalyst SD-WAN. In addition, from Cisco IOS XE SD-WAN Release 17.12.1a and Cisco Catalyst SD-WAN Release 20.12.1, the following component changes are applicable: **Cisco vManage** to **Cisco Catalyst SD-WAN Manager**, **Cisco vAnalytics**to **Cisco CatalystSD-WAN Analytics**, **Cisco vBond**to **Cisco CatalystSD-WAN Validator**, **Cisco vSmart** to **Cisco Catalyst SD-WAN Controller**, and **Cisco Controllers** to **Cisco Catalyst SD-WAN Control Components**. See the latest Release Notes for a comprehensive list of all the component brand name changes. While we transition to the new names, some inconsistencies might be present in the documentation set because of a phased approach to the user interface updates of the software product.

- Migrating to [Multi-Region](#page-1-0) Fabric, on page 2
- Information About Migrating to [Multi-Region](#page-1-1) Fabric, on page 2
- Supported Devices for Migrating to [Multi-Region](#page-2-0) Fabric, on page 3
- Prerequisites for Migrating to [Multi-Region](#page-2-1) Fabric, on page 3
- Use Cases for Migrating to [Multi-Region](#page-3-0) Fabric, on page 4
- Migrate to [Multi-Region](#page-20-0) Fabric Using Cisco SD-WAN Manager, on page 21
- Migrate a BGP-Based Hierarchical Core Network to [Multi-Region](#page-22-0) Fabric, on page 23
- Enable or Disable [Migration](#page-25-0) Mode Using the CLI, on page 26
- Enable or Disable Migration Mode in a [BGP-Based](#page-26-0) Network Using the CLI, on page 27
- Verification Procedures for Migration to [Multi-Region](#page-26-1) Fabric, on page 27

# <span id="page-1-0"></span>**Migrating to Multi-Region Fabric**

#### **Table 1: Feature History**

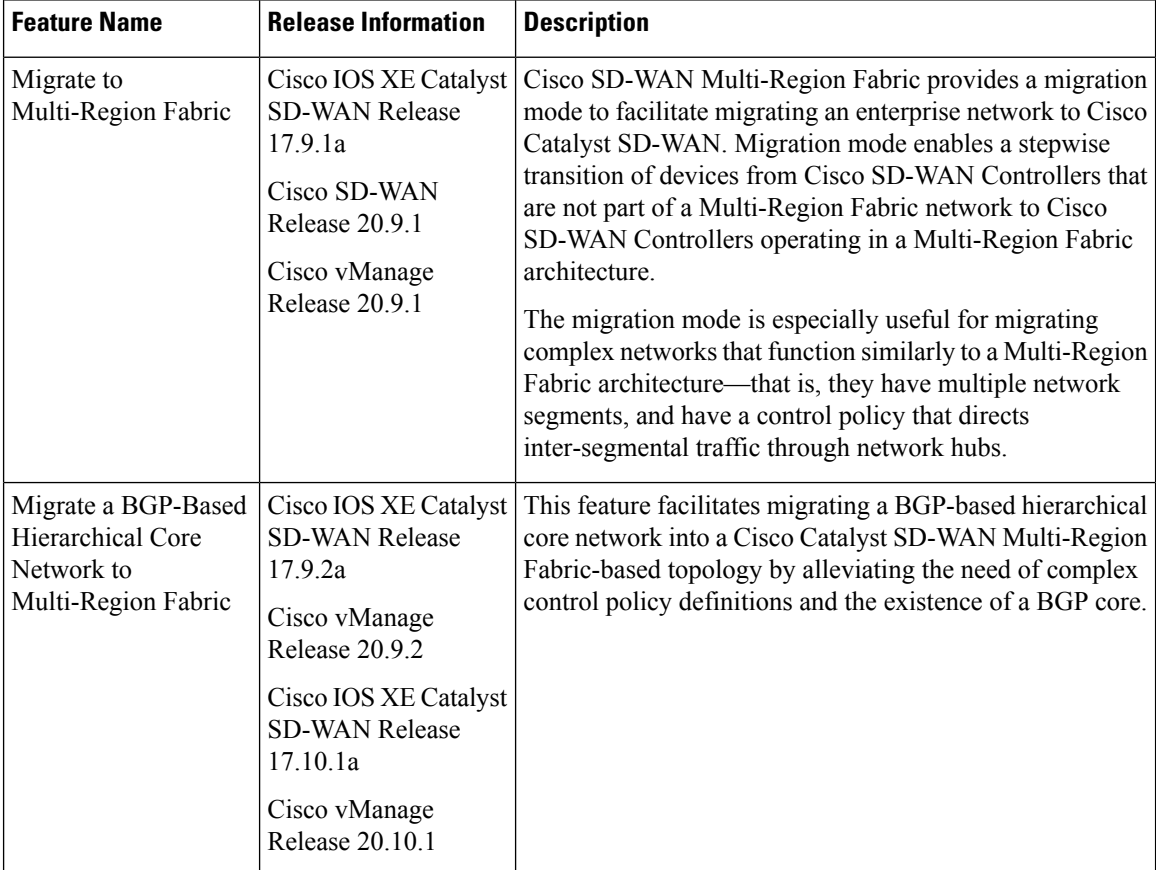

# <span id="page-1-1"></span>**Information About Migrating to Multi-Region Fabric**

Some enterprise networks are divided into logical segments and configured to route traffic between segments through hub devices. These network architectures are similar to the Multi-Region Fabric architecture, and are well suited to being migrated to Multi-Region Fabric. Cisco Catalyst SD-WAN provides a migration mode that is useful for converting this type of network to a Multi-Region Fabric architecture.

One use case is an organization that spans multiple geographic regions and treats each geographic region as a segment within the organization's overall network architecture. The organization uses centralized control policies on the Cisco SD-WAN Controllers to configure hub-by-hub routing between segments. Configuring migration mode on the devices, and using the procedures described here, you do the following:

- Convert each segment into a Multi-Region Fabric region
- Set up border routers
- Assign the Cisco SD-WAN Controllers to operate with the Multi-Region Fabric architecture

(Minimum releases: Cisco IOS XE Catalyst SD-WAN Release 17.9.2a, Cisco vManage Release 20.9.2, Cisco IOS XE Catalyst SD-WAN Release 17.10.1a, Cisco vManage Release 20.10.1) Another use case is an organization that spans multiple geographic regions and clusters branch sites into logical regions. The routers in one logical region are connected to routers in another logical region through Cisco Catalyst SD-WAN gateways. The Cisco Catalyst SD-WAN gateways are configured with mutual redistribution from OMP to BGP and vice versa. The organization uses centralized control policies on the Cisco SD-WAN Controllers to ensure that the gateways receive TLOCS of only the corresponding region that they serve and don't receive the TLOCS of other gateways.

In this topology, the overlay connection exists only between the routers in a logical region and the Cisco Catalyst SD-WAN gateways. On the other hand, a BGP-to-BGP connection exists between inter-region gateways through provider edge routers as an intermediate hop. Configuring migration mode on the devices, and using the procedures described here, you do the following:

- Convert each logical region into a Multi-Region Fabric region.
- Set up the Cisco Catalyst SD-WAN gateways as border routers.
- Assign the Cisco SD-WAN Controllers to operate with the Multi-Region Fabric architecture.
- Define route maps on all provider edge devices and Cisco Catalyst SD-WAN gateways by specifying a community value.
- Modify the control policies on the Cisco SD-WAN Controllers to allow the border routers to receive the TLOCs of each other.

### **Benefits of Migrating to Multi-Region Fabric**

For an organization that spans multiple geographic regions and treats each geographic region as a network segment, configuring the segment policy is complicated, and grows quickly in complexity as the network expands. Migrating to Multi-Region Fabric significantly simplifies the centralized control policy overhead. For an example of the complex centralized control policy that can be simplified by using Multi-Region Fabric, see Use Cases for Migrating to [Multi-Region](#page-3-0) Fabric, on page 4.

Using the migration procedure described in this section migrates a network to Multi-Region Fabric while preserving the functionality of each router in the network, and each router's role in the network topology.

For example, devices that are dedicated to serving one segment of a non-Multi-Region Fabric network continue to do so in the Multi-Region Fabric architecture, with the role of edge routers. Devices that serve as hubs in a non-Multi-Region Fabric network continue to do so in the Multi-Region Fabric architecture, with the role of border routers.

# <span id="page-2-1"></span><span id="page-2-0"></span>**Supported Devices for Migrating to Multi-Region Fabric**

- Edge router role: All Cisco IOS XE Catalyst SD-WAN devices, all Cisco vEdge devices
- Border router role: All Cisco IOS XE Catalyst SD-WAN devices

# **Prerequisites for Migrating to Multi-Region Fabric**

• Plan the role of each device in the architecture.

- From Cisco vManage Release 20.9.1, use Network Hierarchy and Resource Management to create the region that you will use in the following procedure. Creating the region includes assigning a region ID to the region. For information about creating a region, see the Network [Hierarchy](https://www.cisco.com/c/en/us/td/docs/routers/sdwan/configuration/system-interface/ios-xe-17/systems-interfaces-book-xe-sdwan/network-hierarchy-and-resource-management.html) and Resource [Management](https://www.cisco.com/c/en/us/td/docs/routers/sdwan/configuration/system-interface/ios-xe-17/systems-interfaces-book-xe-sdwan/network-hierarchy-and-resource-management.html) chapter in the *Cisco Catalyst SD-WAN Systems and Interfaces Configuration Guide, Cisco IOS XE Release 17.x*.
- Each edge router operating within a segment of the original network architecture has the system requirements to operate as an edge router within a single region in the Multi-Region Fabric architecture.
- Each router serving as a hub has the system requirements to operate as a Multi-Region Fabric border router.
- Determine which Cisco SD-WAN Controllers can serve each region in the Multi-Region Fabric architecture, including the core region.

## <span id="page-3-0"></span>**Use Cases for Migrating to Multi-Region Fabric**

The following example provides insight into the steps for planning and executing a migration to a Multi-Region Fabric architecture. For simplification, this example includes only a small total number of routers in the organization's network, and before migration uses a single Cisco SD-WAN Controller.

The use case is an organization that spans multiple geographic regions and treats each geographic region as a network segment. Segment 1 serves the West Coast and segment 2 serves the East Coast. All traffic between the two segments is directed through hub devices in each segment.

#### **Before and After Migration**

The following illustration shows the architecture of the network. In this example, a single Cisco SD-WAN Controller serves the entire network.

Ш

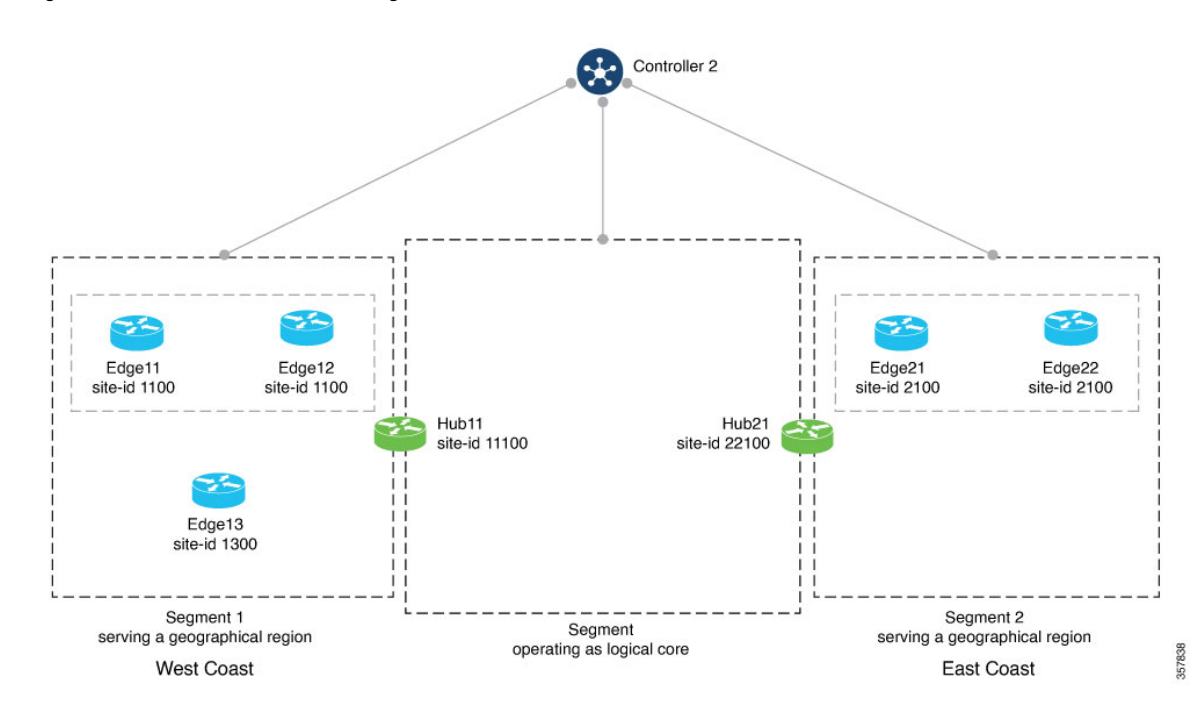

#### **Figure 1: Network Architecture Before Migration**

For this network, before migration to Multi-Region Fabric, the centralized control policy, described in detail later in this section, clusters the routers into network Segments 1 and 2, and provides a hub router for Segment 1 and a hub router for Segment 2. The policy does the following:

• Enables direct routes among the devices within Segment 1, serving the West Coast geographical region.

These include Edge11, Edge12, Edge13, and Hub11.

- Enables direct routes among the devices within Segment 2, serving the East Coast geographical region. These include Edge21, Edge22, and Hub21.
- Enables direct routes among devices within the logical core region.

These include Hub11 and Hub21.

• Routes inter-region traffic through the hubs, Hub11 and Hub21.

To migrate to Multi-Region Fabric, a network administrator plans the expected role and region for each router in the network architecture, plans the use of four Cisco SD-WAN Controllers, and uses the Cisco SD-WAN Manager procedure (Migrate to [Multi-Region](#page-20-0) Fabric Using Cisco SD-WAN Manager, on page 21) to migrate each router.

The following illustration shows the network after migration.

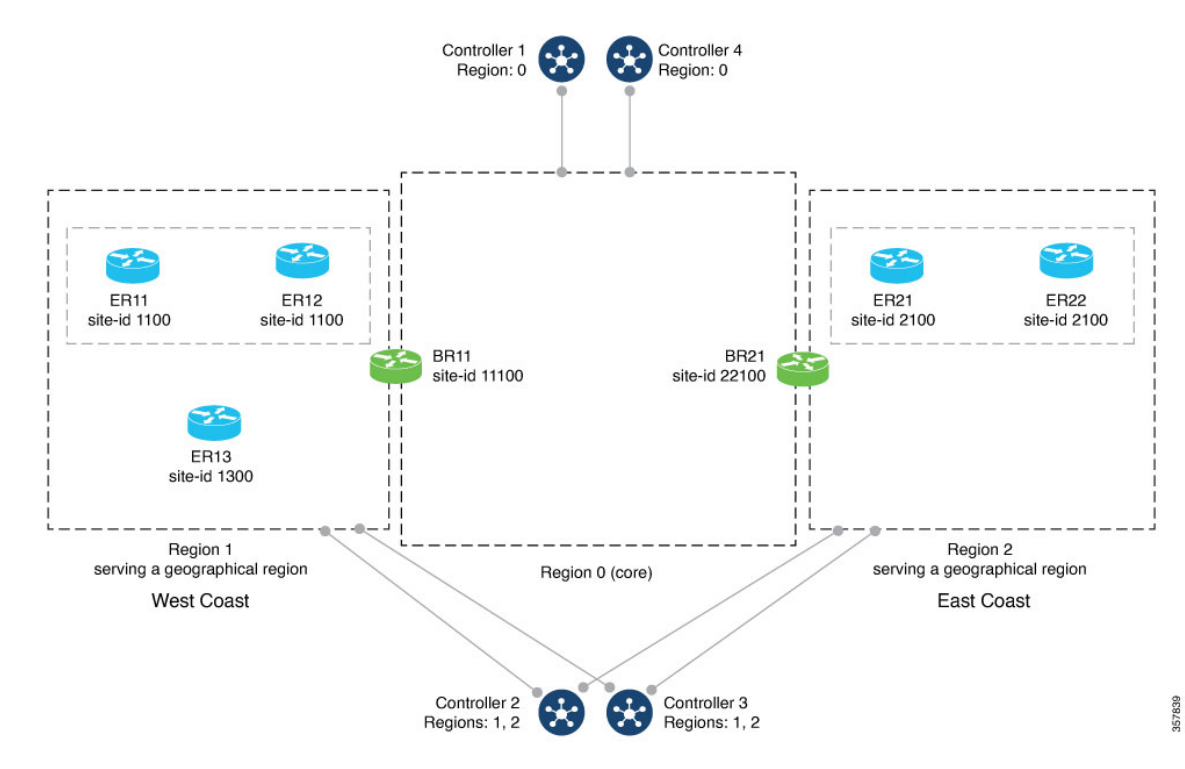

**Figure 2: Network Architecture After Migration to Multi-Region Fabric**

In the migration shown in the preceding illustrations, each router continues to perform a similar function within the network, but the terminology describing the routers and segments changes. The following table comparesthe terminology that appliesto each router before and after migration. Routers with a hub functionality become border routers, and network segments are formalized as regions within the Multi-Region Fabric architecture.

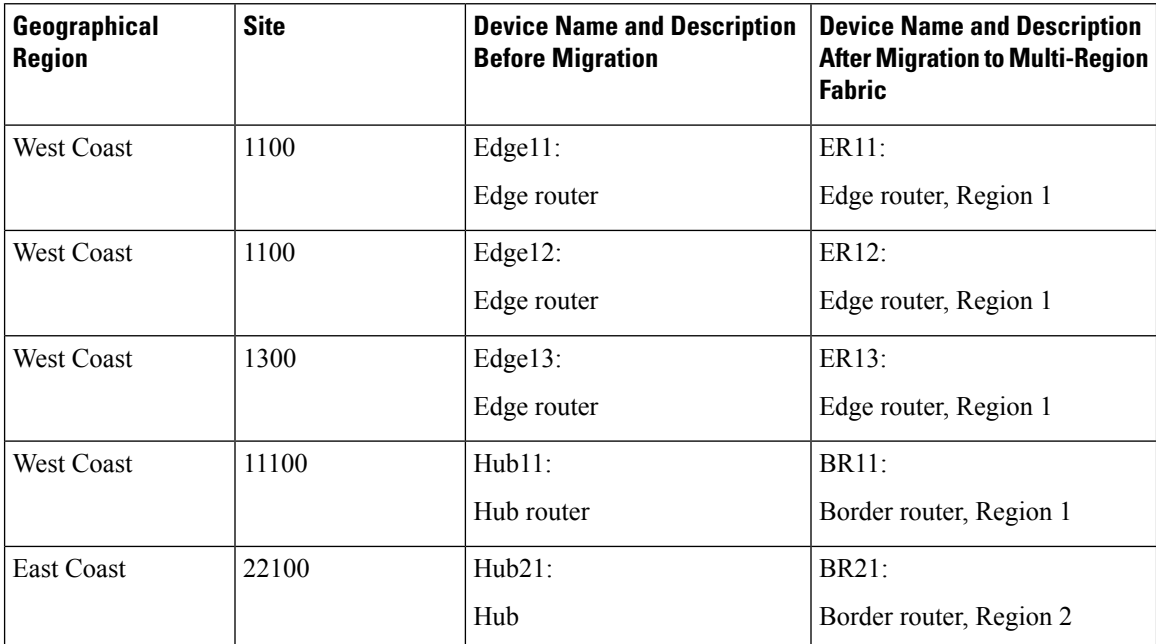

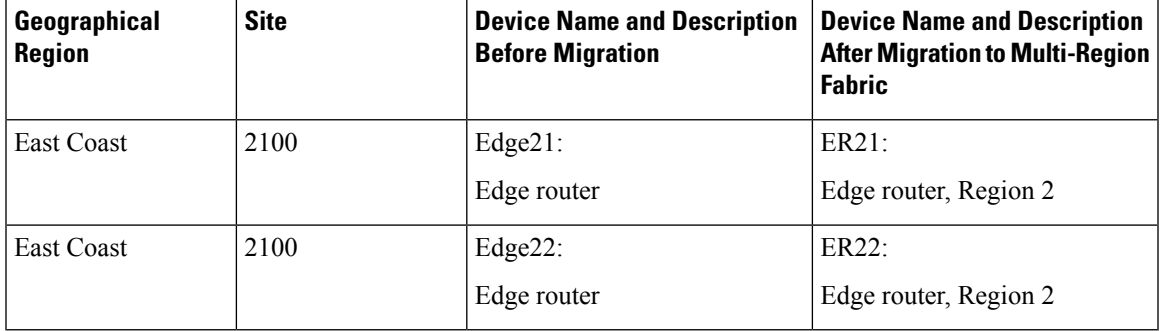

#### **Control Policy Requirements Before Migration**

The following tables provide an example of the complex control policy required to accomplish (a) network segmentation, and (b) inter-segment routing through hubs, without Multi-Region Fabric. This policy example may be helpful when planning a migration of a similarly configured enterprise network to Multi-Region Fabric, and it demonstrates the advantage of accomplishing this type of network functionality using Multi-Region Fabric, significantly simplifying policy.

The tables describe the following steps:

- Part A. Define Policy Lists of Site IDs to Use in Control Policies
- Part B. Define Policy Lists of TLOCs to Use in Control Policies
- Part C. Create and Apply Control Policies Using the Lists Defined in the Previous Tables

#### **Table 2: Part A. Define Policy Lists of Site IDs to Use in Control Policies**

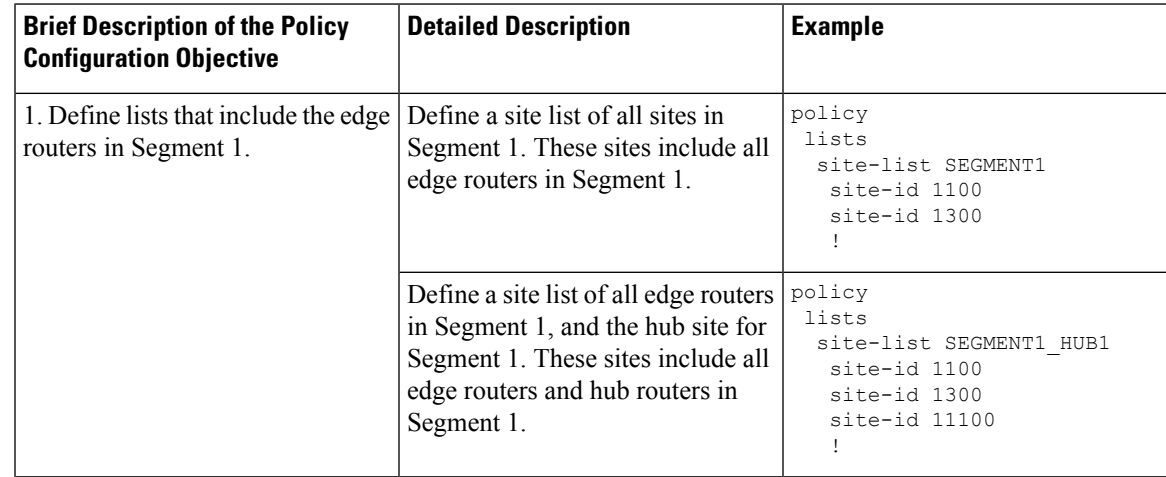

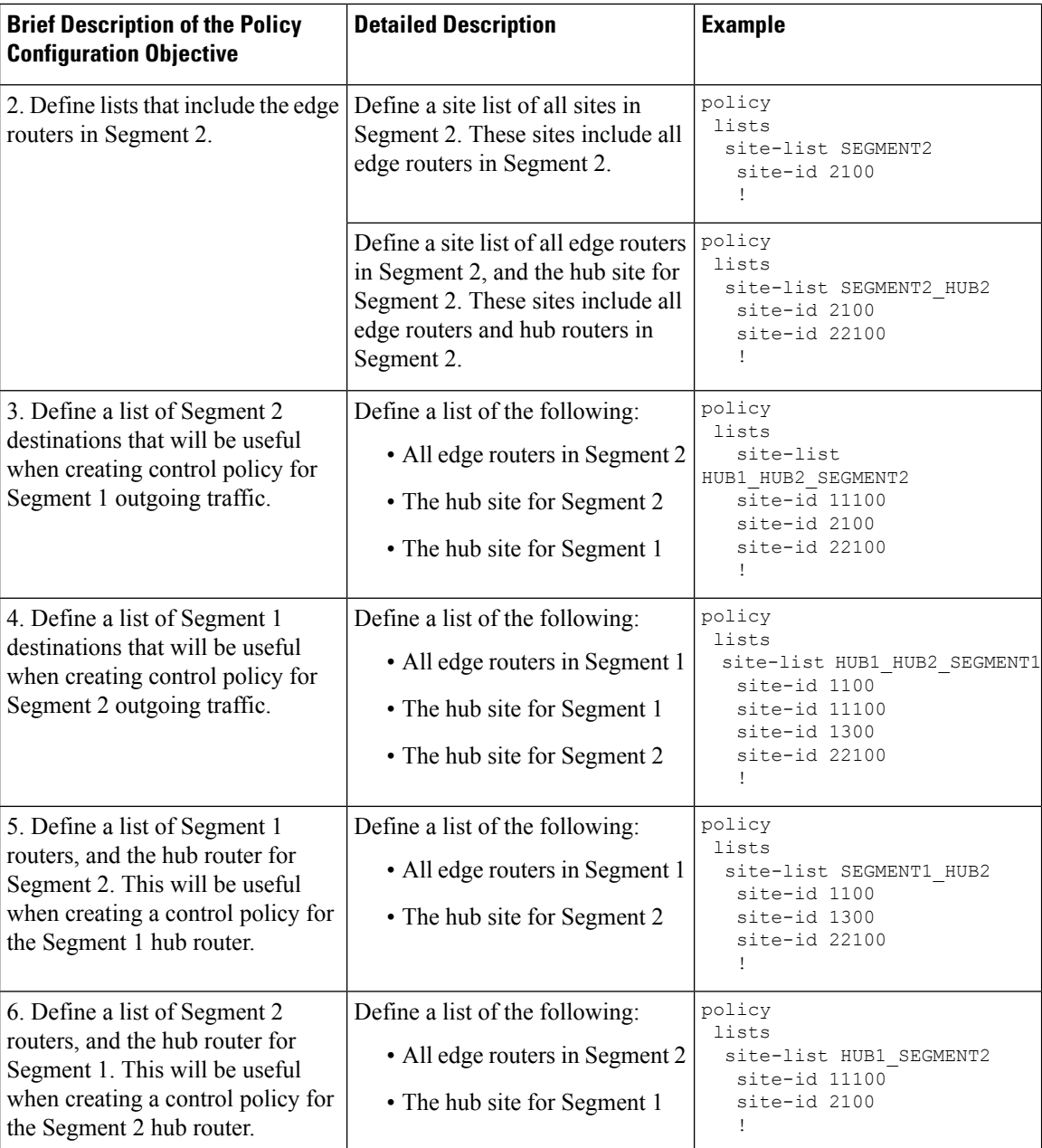

×

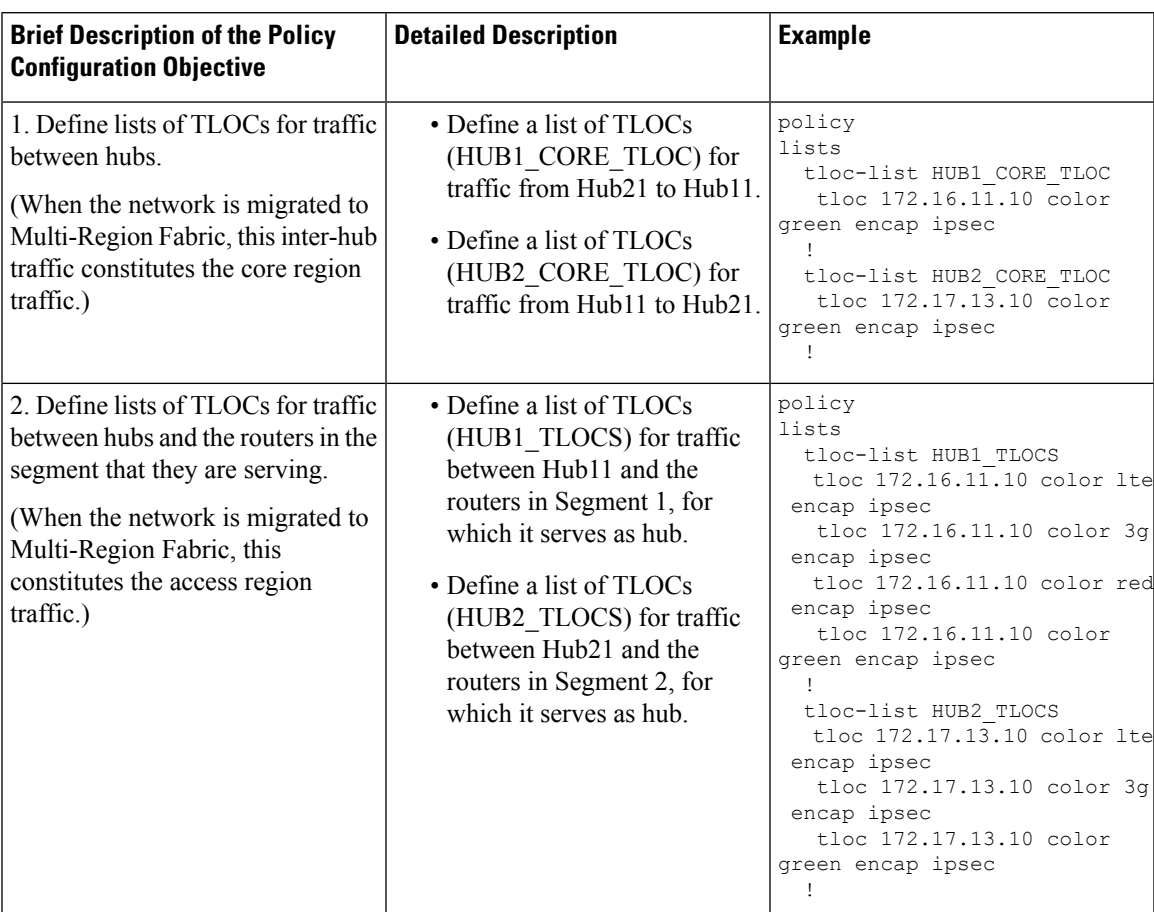

**Table 3: Part B. Define Policy Lists of TLOCs to Use in Control Policies**

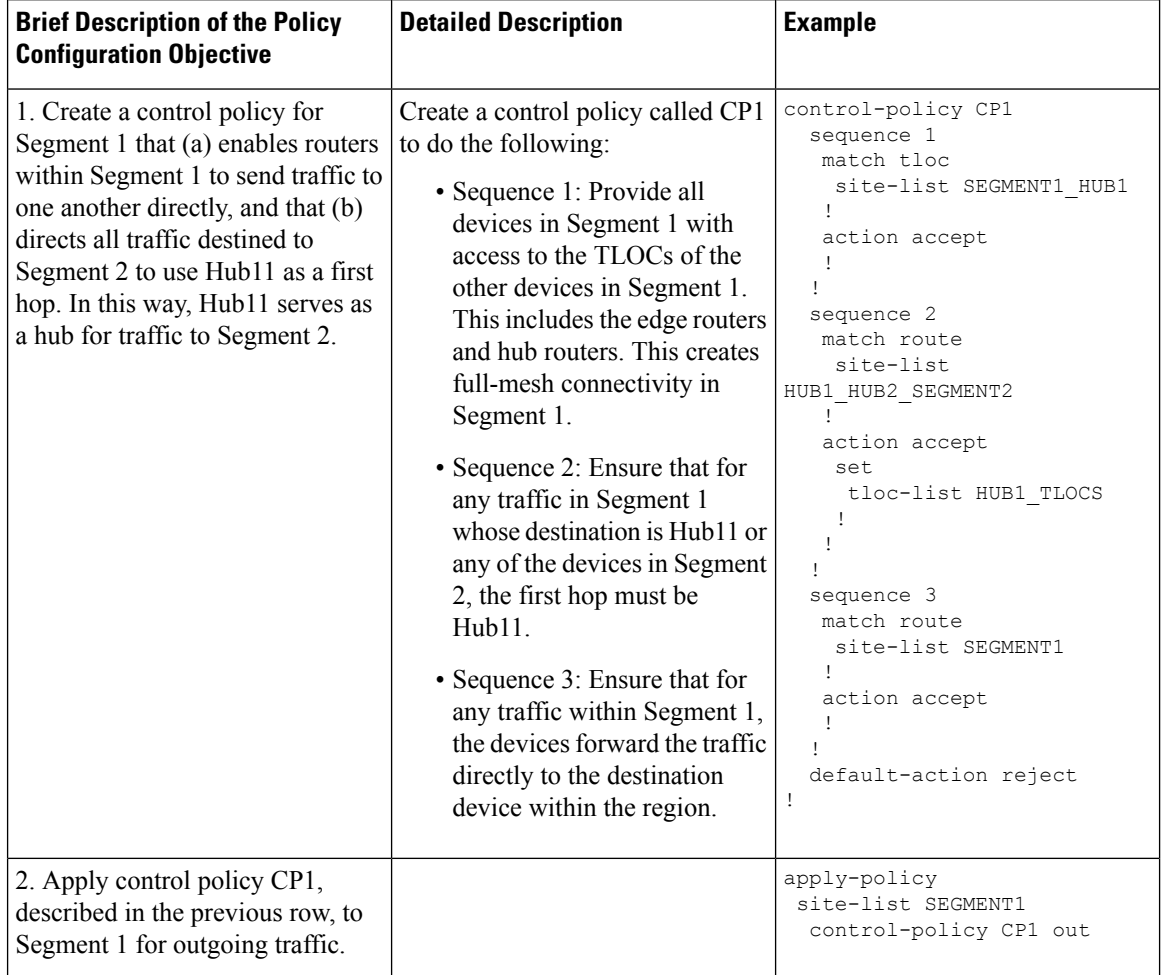

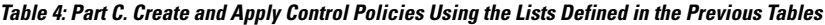

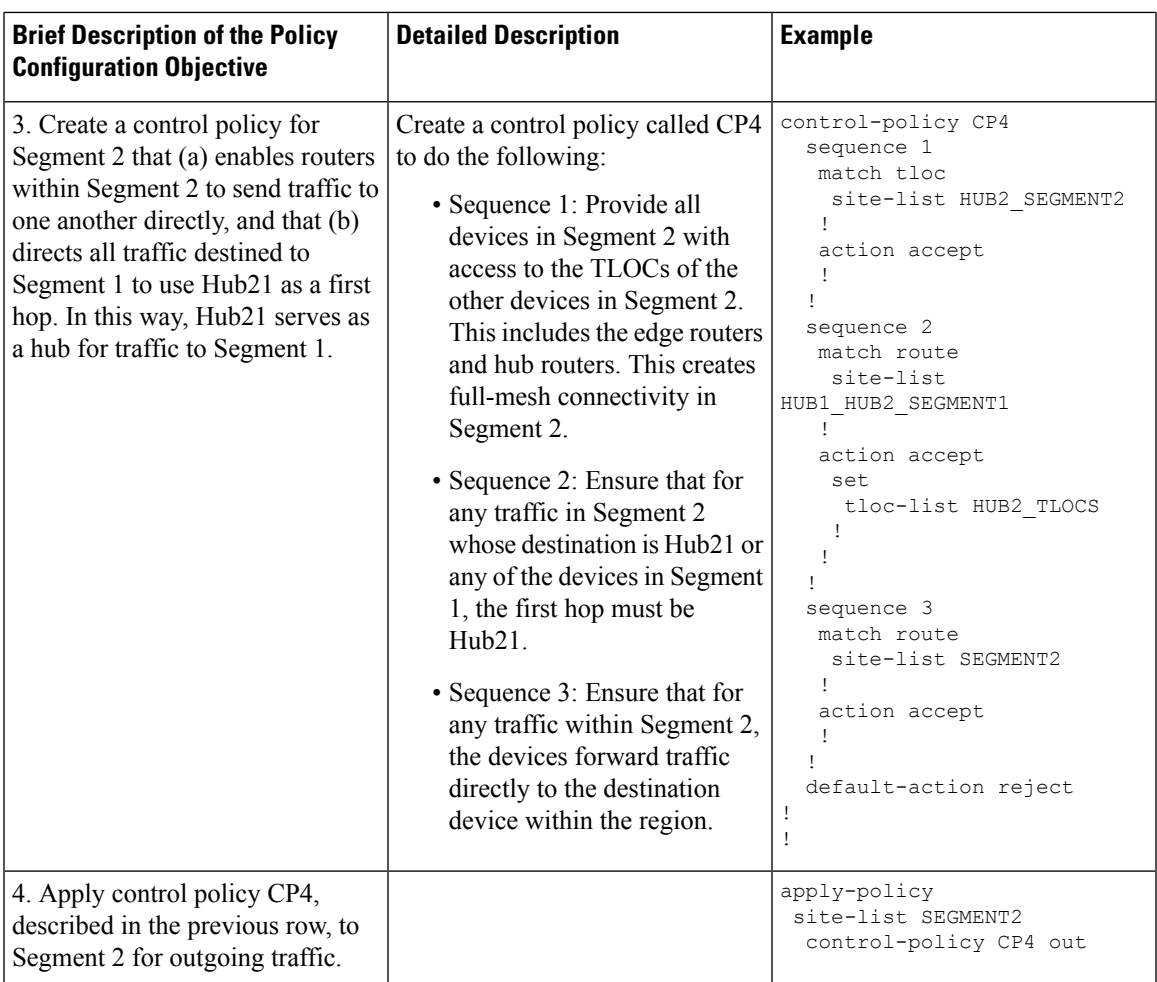

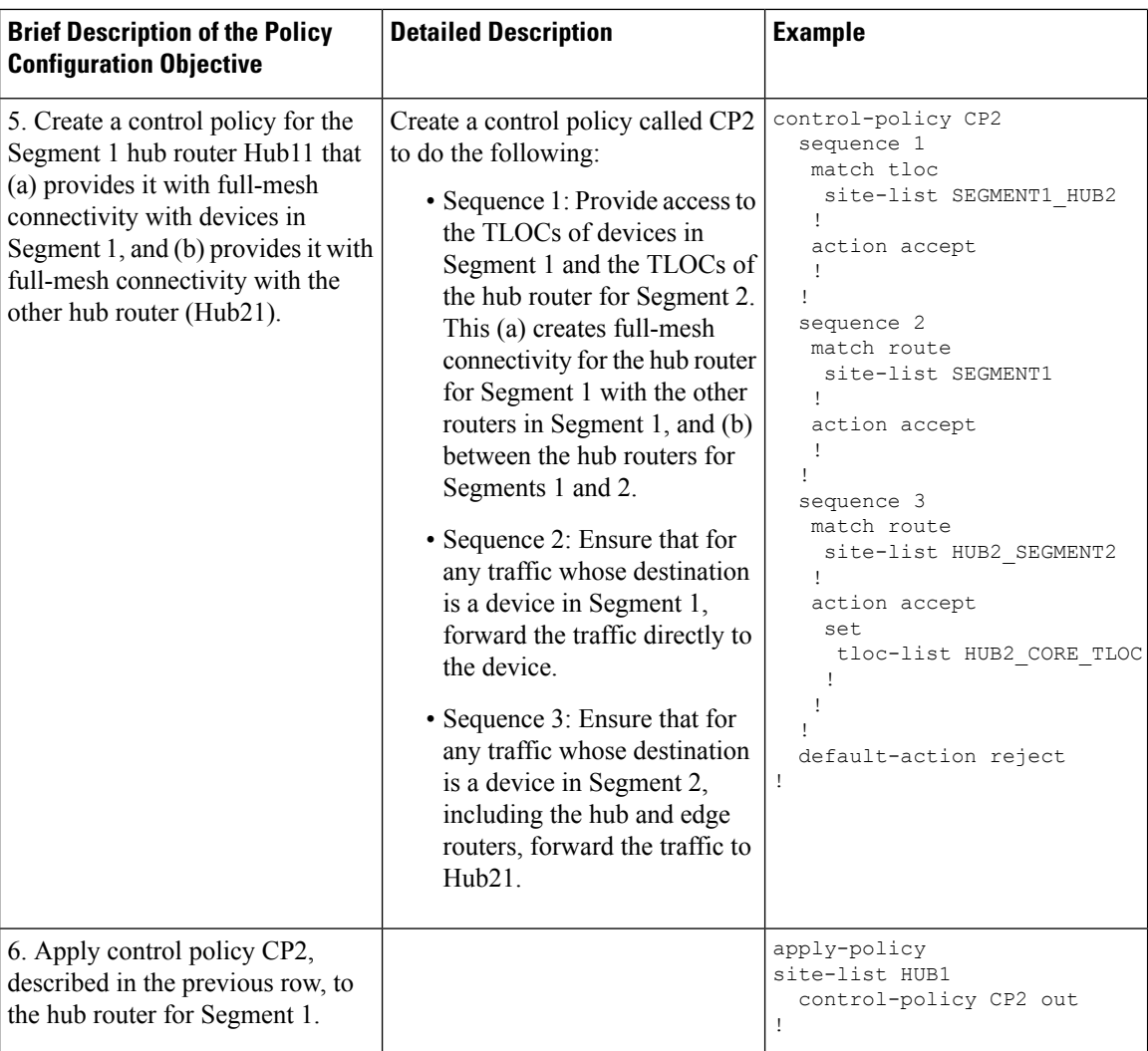

i.

Ш

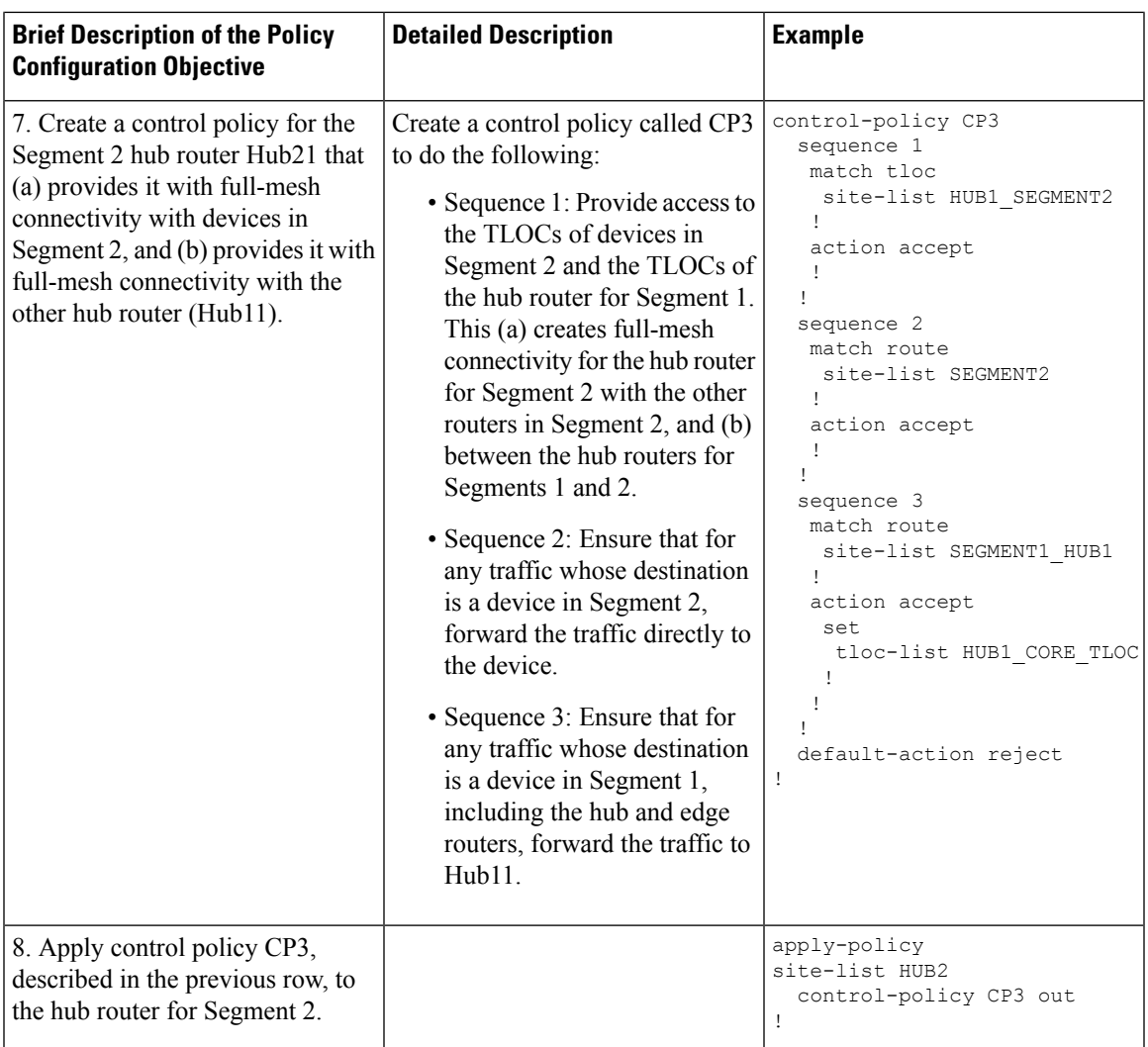

## **Use Case 2: Migration of a BGP-Based Hierarchical Core Network**

Minimum releases: Cisco IOS XE Catalyst SD-WAN Release 17.9.2a, Cisco vManage Release 20.9.2, Cisco IOS XE Catalyst SD-WAN Release 17.10.1a, Cisco vManage Release 20.10.1

The following example provides insight into the steps for planning and executing the migration of a BGP-based hierarchical core network to a Multi-Region Fabric architecture. For simplification, this example includes only a small total number of routers in the organization's network, and before migration uses a single Cisco SD-WAN Controller.

The use case is an organization that spans multiple geographic regions and treats each geographic region as a logical region. Region 1 serves the West Coast and region 2 serves the East Coast. All traffic between the two regions is directed through Cisco Catalyst SD-WAN gateways in each region, and the inter-region gateways are connected to each other through a provider edge router by BGP peering.

#### **Before and After Migration**

The following illustration shows the architecture of the BGP-based hierarchical core network. In this example, a single Cisco SD-WAN Controller serves the entire network.

**Figure 3: BGP-Based Network Architecture Before Migration**

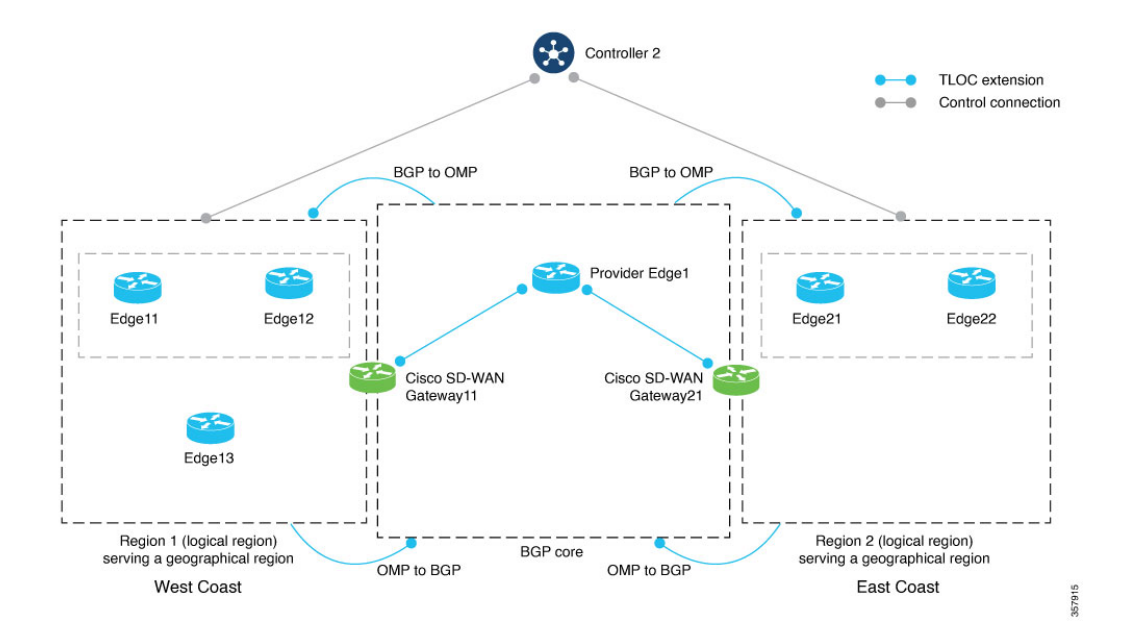

In this example:

- Cisco SD-WAN Controller 2 serves logical regions 1 and 2.
- The West Coast geographical region has three devices—Edge11, Edge12, and Edge13.
- The East Coast geographical region has two devices—Edge21 and Edge22.
- Cisco Catalyst SD-WAN Gateway11 serves the West Coast geographical region and Cisco Catalyst SD-WAN Gateway21 serves the East Coast geographical region.
- A centralized control policy is defined in Cisco SD-WAN Controller 2 that facilitates hop-by-hop routing. For example, for Edge11 to reach a service-side prefix of Edge21, it must forward the traffic to Cisco Catalyst SD-WAN Gateway11 first. Cisco Catalyst SD-WAN Gateway11 then forwards the traffic from the overlay into the BGP core. The traffic is then forwarded to Cisco Catalyst SD-WAN Gateway21 through Provider Edge1. Lastly, Cisco Catalyst SD-WAN Gateway21 forwards the traffic from the BGP core into the overlay toward Edge21.

To migrate to Multi-RegionFabric, a network administrator plans the expected role and region for each router in the network architecture, and uses the Cisco SD-WAN Manager procedure (Migrate a [BGP-Based](https://www-author3.cisco.com/content/en/us/td/docs/routers/sdwan/configuration/hierarchical-sdwan/hierarchical-sdwan-guide/migrate.html#migrate-a-bgp-based-network-to-multi-region-fabric) Hierarchical Core Network to [Multi-Region](https://www-author3.cisco.com/content/en/us/td/docs/routers/sdwan/configuration/hierarchical-sdwan/hierarchical-sdwan-guide/migrate.html#migrate-a-bgp-based-network-to-multi-region-fabric) Fabric) to migrate each router.

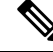

In this example, the network administrator plans the use of four Cisco SD-WAN Controllers. However, only two Cisco SD-WAN Controllers are mandatory for the migration—one for the access region and one for the core region. **Note**

П

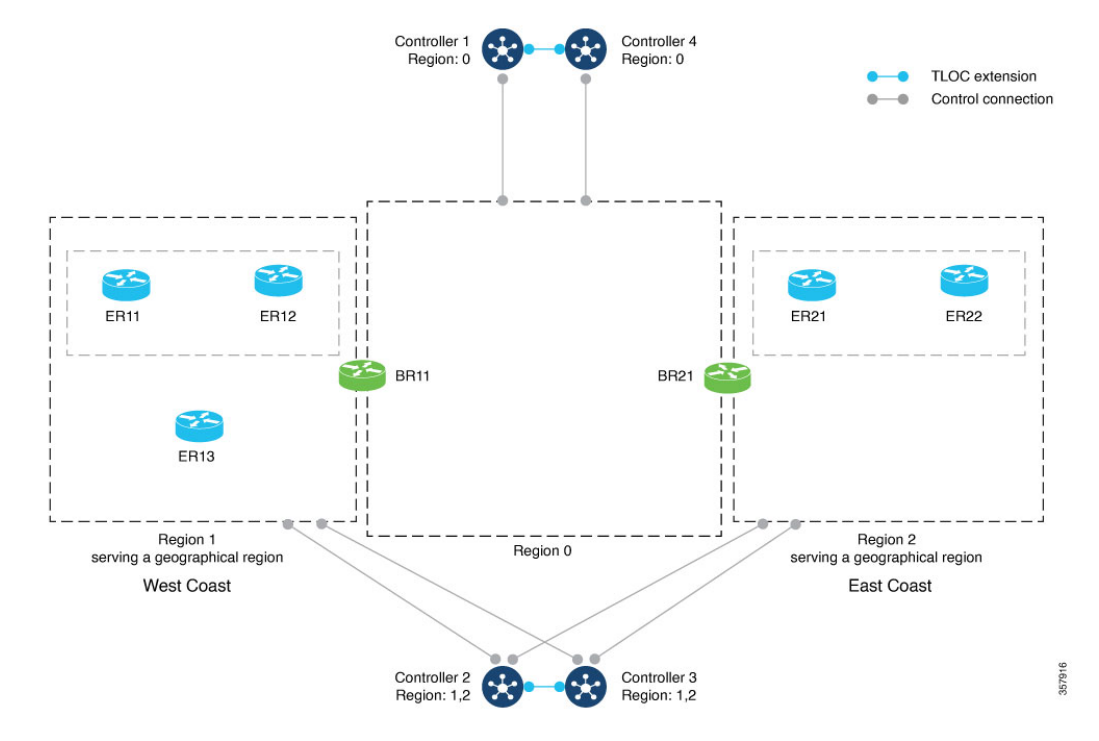

The following illustration shows the network after migration.

**Figure 4: BGP-Based Network Architecture After Migration to Multi-Region Fabric**

In the migration shown in the preceding illustrations, each router continues to perform a similar function within the network, but the terminology describing the routers and segments changes. The following table compares the terminology that applies to each router before and after migration. Cisco Catalyst SD-WAN gateways become border routers, and logical regions are formalized as regions within the Multi-RegionFabric architecture.

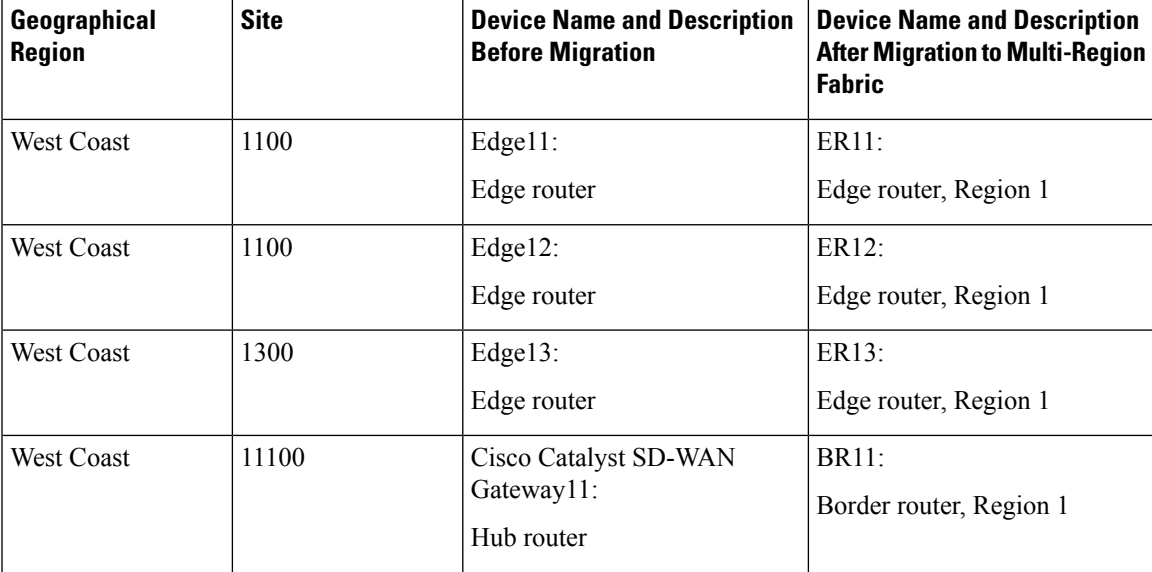

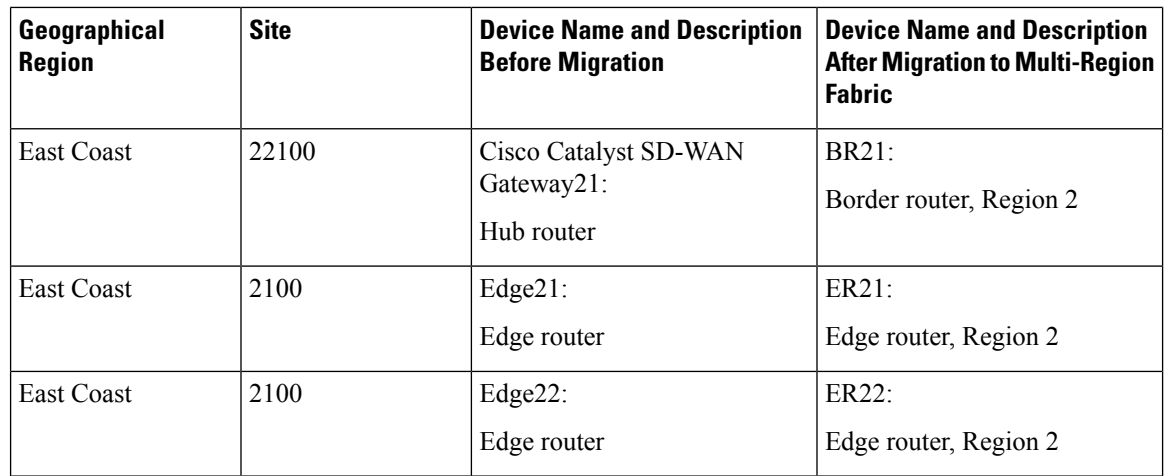

#### **Control Policy Requirements Before Migration**

The following tables provide an example of the complex control policy required to accomplish (a) network segmentation, and (b) inter-region routing through the Cisco Catalyst SD-WAN gateways, without Multi-Region Fabric. This policy example may be helpful when planning a migration of a similarly configured enterprise network to Multi-Region Fabric, and it demonstrates the advantage of accomplishing this type of network functionality using Multi-Region Fabric, significantly simplifying policy.

The tables describe the following steps:

- Part A. Define Policy Lists of Site IDs to Use in Control Policies
- Part B. Define Policy Lists of TLOCs to Use in Control Policies
- Part C. Create and Apply Control Policies Using the Lists Defined in the Previous Tables

#### **Table 5: Part A. Define Policy Lists of Site IDs to Use in Control Policies**

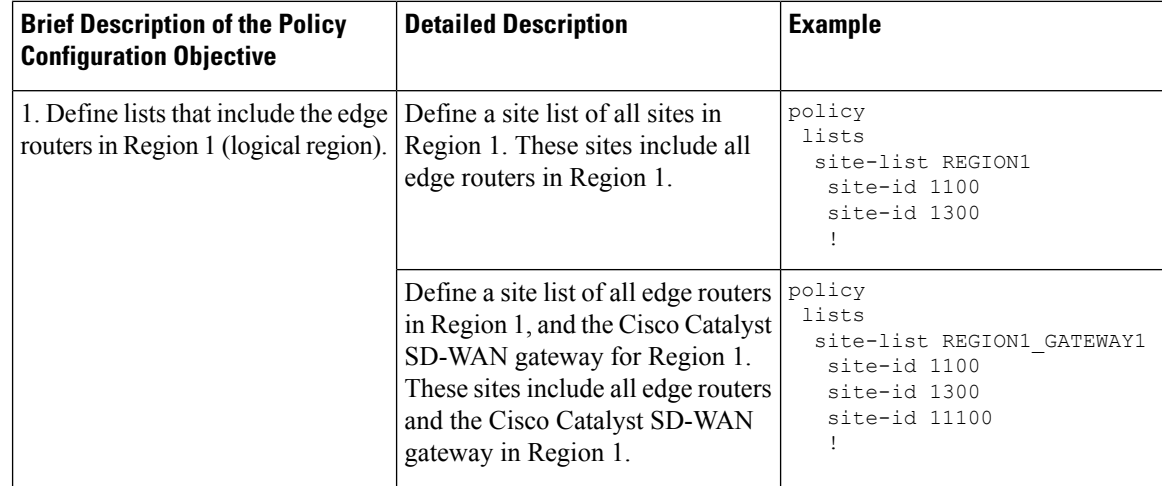

 $\overline{\phantom{a}}$ 

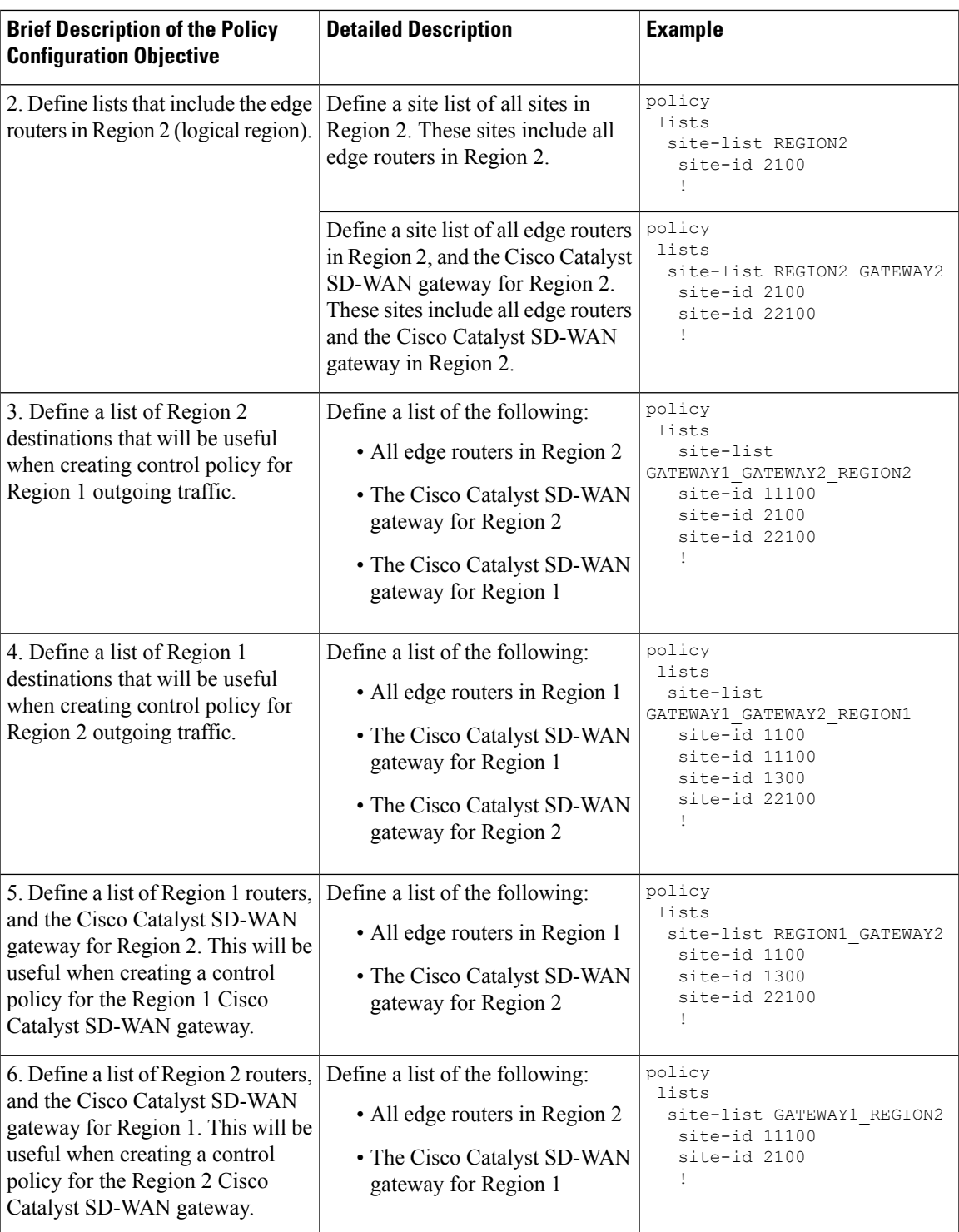

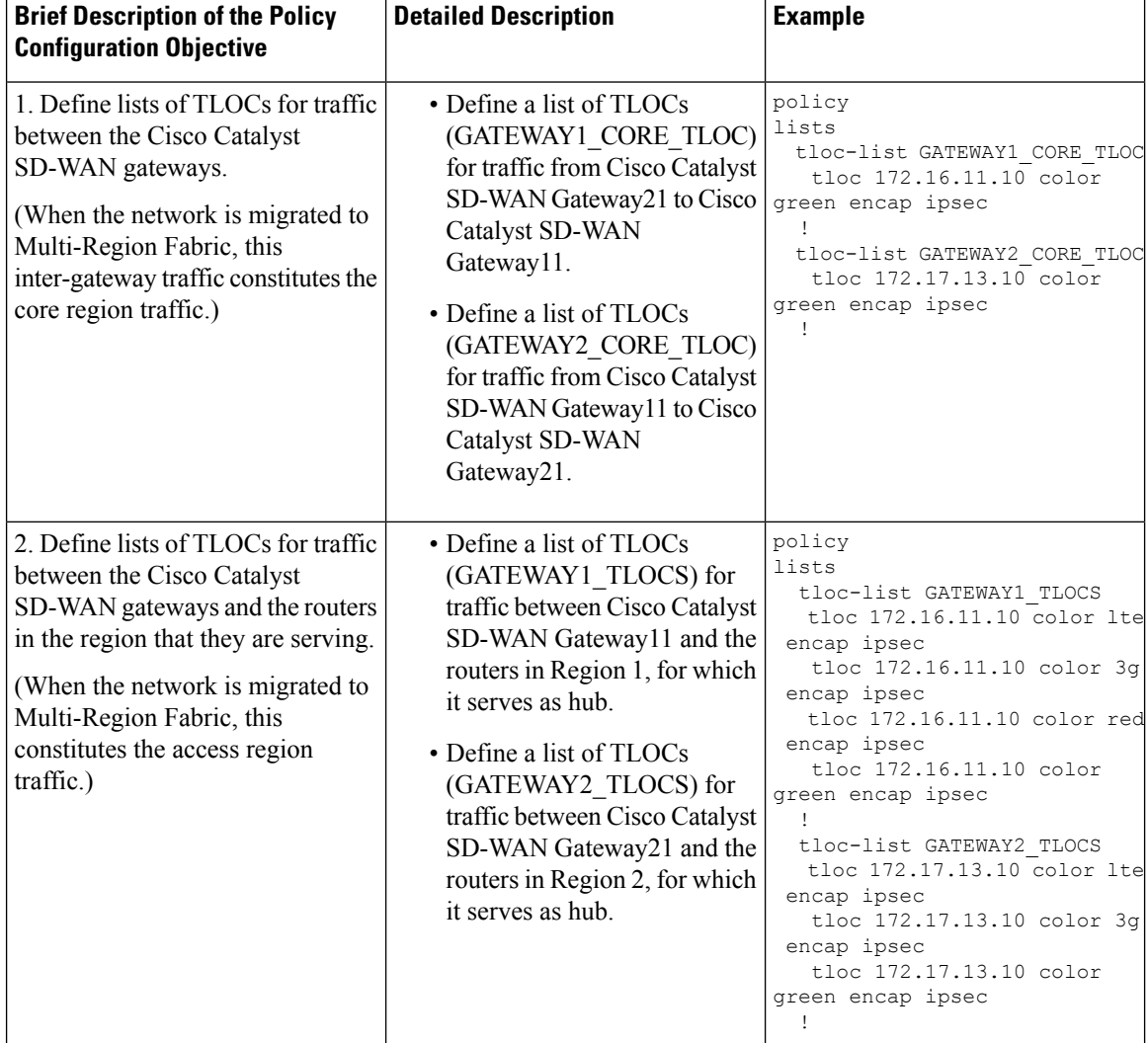

**Table 6: Part B. Define Policy Lists of TLOCs to Use in Control Policies**

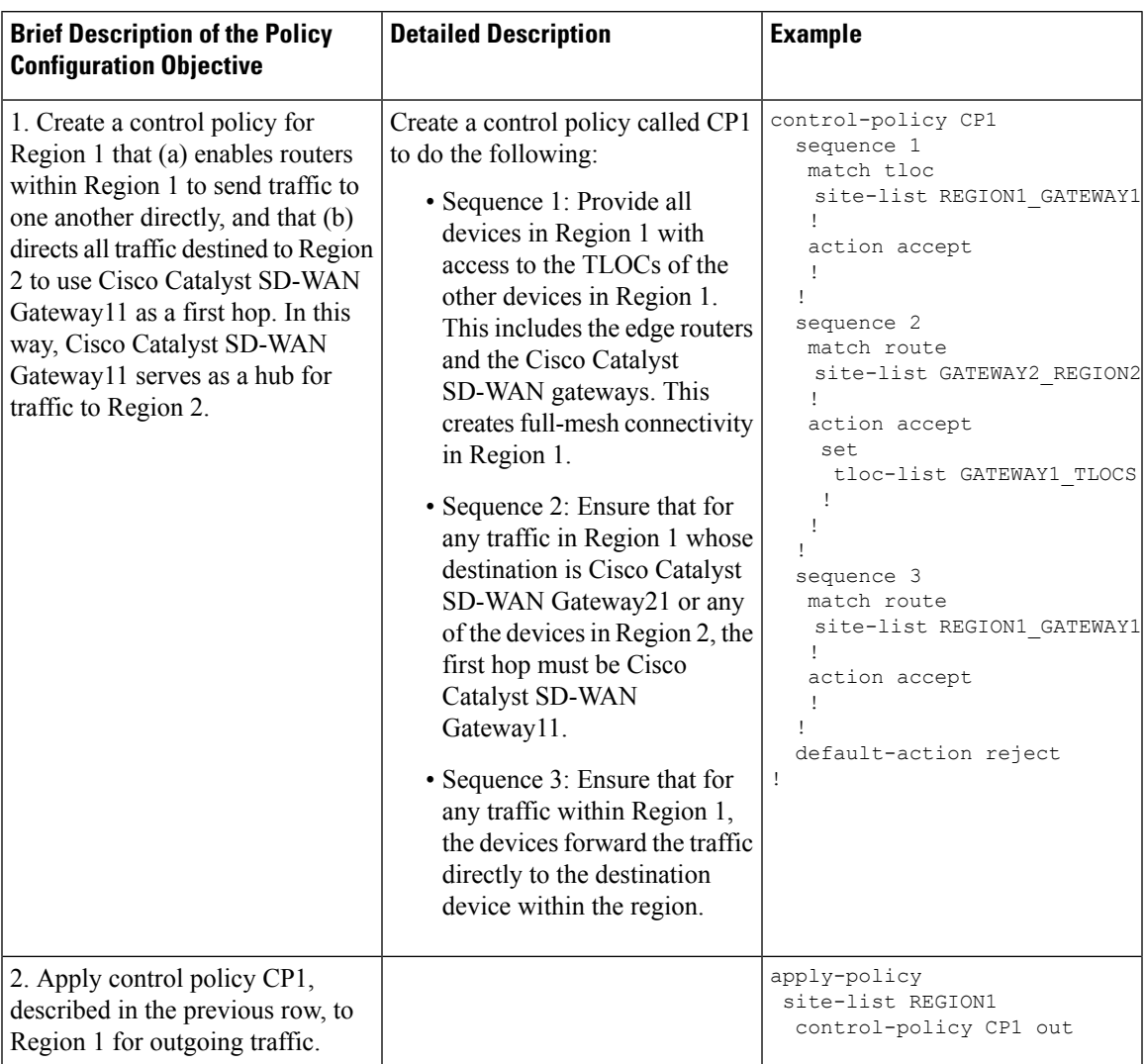

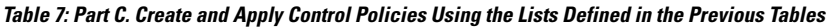

L

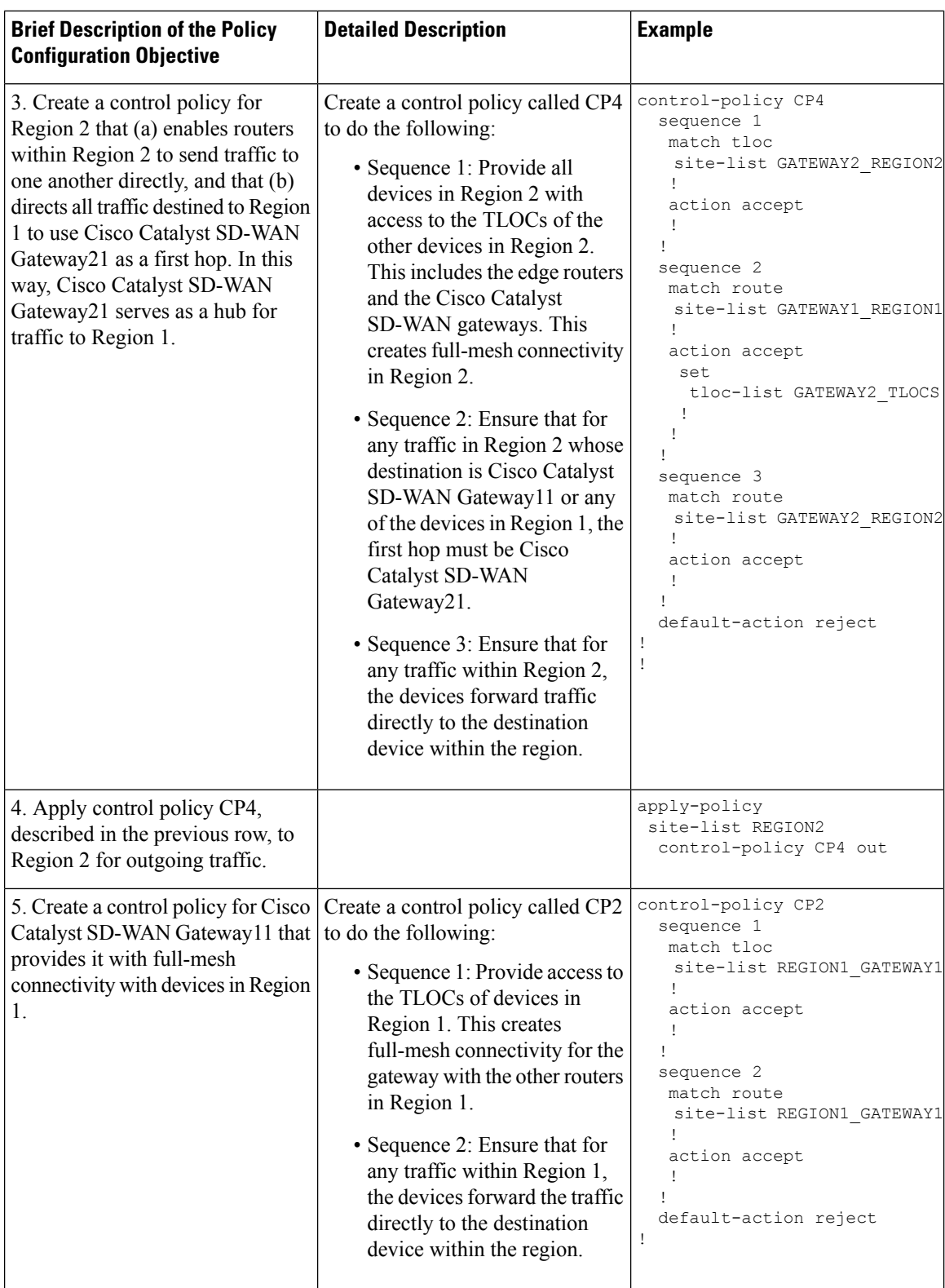

Ш

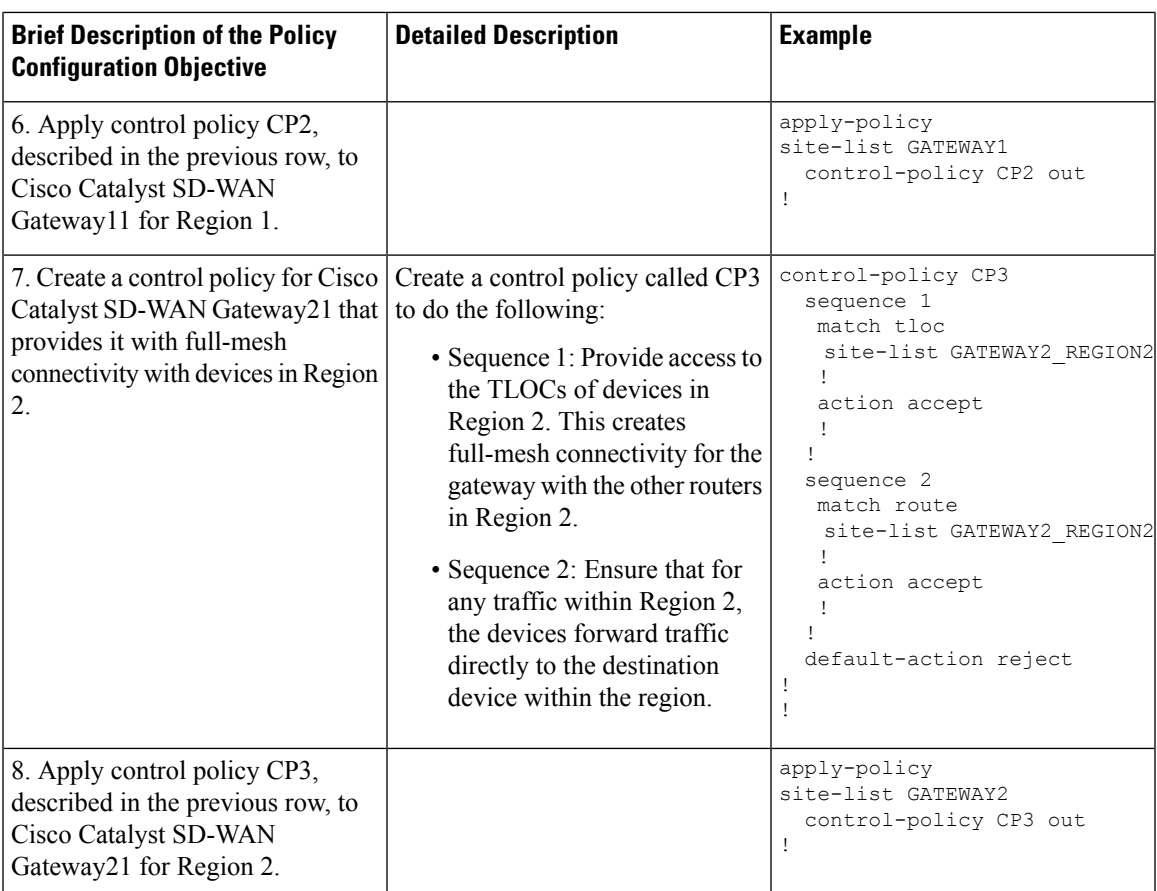

# <span id="page-20-0"></span>**Migrate to Multi-Region Fabric Using Cisco SD-WAN Manager**

#### **Before You Begin**

- Starting with the existing network architecture, plan which devices in the network to migrate to Multi-Region Fabric. Plan the role and region for each of these devices, as they will function within a Multi-Region Fabric architecture.
- Plan which Cisco SD-WAN Controllers you will require in the network after migration. Following migration, the default Cisco SD-WAN Controller in use before migration will not be in service. We recommend repurposing this Cisco SD-WAN Controller for use in the core region.

#### **Migrate to Multi-Region Fabric**

- **1.** For each device in the network, create a Cisco System template (Cisco IOS XE Catalyst SD-WAN device) or Cisco vEdge System template (Cisco vEdge device) for the device, or open the existing template already assigned to the device.
- **2.** In the **Basic Configuration** section, set the **Enable Migration Mode to Multi-Region Fabric** field to **Enable**.
- **3.** Apply the templates to the devices. This places the devices into migration mode.

**4.** Deploy a Cisco SD-WAN Controller to serve the Multi-Region Fabric core region.

For information about deploying a Cisco SD-WAN Controller, see the "Cisco [SD-WAN](https://www.cisco.com/c/en/us/td/docs/routers/sdwan/configuration/sdwan-xe-gs-book/cisco-sd-wan-overlay-network-bringup.html) Overlay Network [Bring-Up](https://www.cisco.com/c/en/us/td/docs/routers/sdwan/configuration/sdwan-xe-gs-book/cisco-sd-wan-overlay-network-bringup.html) Process" chapter of the *Cisco Catalyst SD-WAN Getting Started Guide*.

- Apply the same feature templates, device template, and policy templates as are currently active on the default region Cisco SD-WAN Controllers.
- Set the Multi-Region Fabric region of the Cisco SD-WAN Controller to 0.

For information about assigning a region to a Cisco SD-WAN Controller, see Assign [Regions](hierarchical-sdwan-guide_chapter4.pdf#nameddest=unique_27) to a Cisco Catalyst SD-WAN [Controller](hierarchical-sdwan-guide_chapter4.pdf#nameddest=unique_27) Using Cisco SD-WAN Manager.

- **5.** Deploy Cisco SD-WAN Controllers to serve the Multi-Region Fabric access regions.
	- Apply the same feature templates, device template, and policy templates as are currently active on the default region Cisco SD-WAN Controllers.
	- Set the Multi-Region Fabric region of each Cisco SD-WAN Controller to the region number that it is intended to serve.
- **6.** For each device that will function as a border router, apply a configuration to enable the device to connect to the core region, the relevant access region, and the default region Cisco SD-WAN Controller.

For additional information, see Assign a Role and Region to a Device Using Cisco [SD-WAN](hierarchical-sdwan-guide_chapter4.pdf#nameddest=unique_25) Manager and Assign Border Router TLOCs to the Core Region Using Cisco [SD-WAN](hierarchical-sdwan-guide_chapter4.pdf#nameddest=unique_26) Manager.

- **7.** For each device that will function as a border router, view the OMP peers to confirm connectivity to the default region Cisco SD-WAN Controller, the core region Cisco SD-WAN Controllers, and the access region Cisco SD-WAN Controllers. For information about viewing the OMP peers, see [View](#page-26-2) OMP Peers Using Cisco [SD-WAN](#page-26-2) Manager, on page 27.
- **8.** For each device that will function as an edge router, do the following:
	- **a.** Apply a configuration to enable the device to connect to the default region Cisco SD-WAN Controllers and the Cisco SD-WAN Controllers for the access region to which the edge router belongs.
	- **b.** Configure the region.

For information about configuring the region, see Assign a Role and [Region](hierarchical-sdwan-guide_chapter4.pdf#nameddest=unique_25) to a Device Using Cisco [SD-WAN](hierarchical-sdwan-guide_chapter4.pdf#nameddest=unique_25) Manager.

- **9.** For each border router, do the following to disable migration mode:
	- **a.** Open the Cisco System template (Cisco IOS XE Catalyst SD-WAN device) or Cisco vEdge System template (Cisco vEdge device) for the device.
	- **b.** In the **Basic Configuration**section,set the **Enable Migration Mode to Multi-Region Fabric** field to **Default**. (After choosing **Default**, the field is blank.)
	- **c.** Apply the template to the device.

When you complete this step on a device, the border router no longer connects to the default region Cisco SD-WAN Controllers.

**10.** View the OMP peers to verify that the device has the following peers:

- The Cisco SD-WAN Controllers serving the access region for which this devices serves as a border router
- The Cisco SD-WAN Controllers serving the core region

For information about viewing the OMP peers, see View OMP Peers Using Cisco [SD-WAN](#page-26-2) Manager, on [page](#page-26-2) 27.

- **11.** For each edge router, do the following to disable migration mode:
	- **a.** Open the Cisco System template (Cisco IOS XE Catalyst SD-WAN device) or Cisco vEdge System template (Cisco vEdge device) for the device.
	- **b.** In the **Basic Configuration** section, set the **Enable Migration Mode to Multi-Region Fabric** field to **Default**. (After choosing **Default**, the field is blank.)
	- **c.** Apply the template to the device.
- **12.** After disabling migration mode for each device, the devices in the network no longer use the default region Cisco SD-WAN Controller. Optionally, if your network planning involves using this controller for the core region, as recommended in the **Before You Begin** section, you can reassign this Cisco SD-WAN Controller to serve the core region.
- **13.** After completing the migration, the control policies that were previously in use to divide the network into segments and to route traffic through hubs, are no longer required. On the Cisco SD-WAN Controller that served as the default region Cisco SD-WAN Controller, remove the control policies by detaching the policy templates for these policies from each Cisco SD-WAN Controller.

For information about removing a policy template from a Cisco SD-WAN Controller, see the "Centralized" Policy" chapter of the *Cisco Catalyst SD-WAN Policies Configuration Guide, Cisco IOS XE Release 17.x*.

# <span id="page-22-0"></span>**Migrate a BGP-Based Hierarchical Core Network to Multi-Region Fabric**

Minimum releases: Cisco IOS XE Catalyst SD-WAN Release 17.9.2a, Cisco vManage Release 20.9.2, Cisco IOS XE Catalyst SD-WAN Release 17.10.1a, Cisco vManage Release 20.10.1

#### **Before You Begin**

- Starting with the existing network architecture, plan which devices in the network to migrate to Multi-Region Fabric. Plan the role and region for each of these devices, as they will function within a Multi-Region Fabric architecture.
- Plan which Cisco SD-WAN Controllers you will require in the network after migration. Following migration, the default Cisco SD-WAN Controller in use before migration will not be in service. We recommend repurposing this Cisco SD-WAN Controller for use in the core region.

#### **Migrate to Multi-Region Fabric**

- **1.** For each device in the network, create a Cisco System template (Cisco IOS XE Catalyst SD-WAN device) or Cisco vEdge System template (Cisco vEdge device) for the device, or open the existing template already assigned to the device.
- **2.** For each device that will function as an edge router, in the **Basic Configuration** section, set the **Enable Migration Mode to Multi-Region Fabric** field to **Enable**.
- **3.** Apply the templates to the devices. This places the devices into migration mode.
- **4.** Deploy a Cisco SD-WAN Controller to serve the Multi-Region Fabric core region.

For information about deploying a Cisco SD-WAN Controller, see the "Cisco [SD-WAN](https://www.cisco.com/c/en/us/td/docs/routers/sdwan/configuration/sdwan-xe-gs-book/cisco-sd-wan-overlay-network-bringup.html) Overlay Network [Bring-Up](https://www.cisco.com/c/en/us/td/docs/routers/sdwan/configuration/sdwan-xe-gs-book/cisco-sd-wan-overlay-network-bringup.html) Process" chapter of the *Cisco Catalyst SD-WAN Getting Started Guide*.

- Apply the same feature templates, device template, and policy templates as are currently active on the default region Cisco SD-WAN Controllers.
- Set the Multi-Region Fabric region of the Cisco SD-WAN Controller to 0.

For information about assigning a region to a Cisco SD-WAN Controller, see Assign [Regions](hierarchical-sdwan-guide_chapter4.pdf#nameddest=unique_27) to a Cisco Catalyst SD-WAN [Controller](hierarchical-sdwan-guide_chapter4.pdf#nameddest=unique_27) Using Cisco SD-WAN Manager.

- **5.** Deploy Cisco SD-WAN Controllers to serve the Multi-Region Fabric access regions.
	- Apply the same feature templates, device template, and policy templates as are currently active on the default region Cisco SD-WAN Controllers.
	- Set the Multi-Region Fabric region of each Cisco SD-WAN Controller to the region number that it is intended to serve.
- **6.** Configure a route map to append the community string in additive manner, and apply the route map on the Cisco Catalyst SD-WAN gateways toward the provider edge router for BGP peering. In addition, apply a similar route map on the provider edge router toward the Cisco Catalyst SD-WAN gateways for BGP peering.

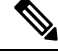

The community string used across all the steps—either in a route map or in the **Migration BGP Community** field—must be the same. **Note**

- **7.** For each device that will have the role of border router, in the Cisco BGP feature template for the device, do the following:
	- **a.** In the **Basic Configuration** section, enable **Propagate Community**.
	- **b.** In the **Neighbor** section, for each configured neighbor, enable**Send Community**, which is enabled by default.
- **8.** Configure the propagate-community parameter on the Cisco Catalyst SD-WAN gateways.
- **9.** Configure the send-community parameter on the provider edge router for BGP peering to the Cisco Catalyst SD-WAN gateways.
- **10.** Configure a route map on the Cisco Catalyst SD-WAN gateways, which allows only those routes that match the community string used for migration.

This route map is used for OMP to BGP redistribution on all the gateway routers.

**11.** For each Cisco Catalyst SD-WAN gateway that will function as a border router, open the device template in Cisco SD-WAN Manager in the draft mode, modify all the relevant feature templates associated with the device template, and then move the template out of the draft mode.

Configure the following on the Cisco Catalyst SD-WAN gateways:

- Migration mode: Enabled from BGP core
- Migration community: <*value*>
- Role: Border router
- Corresponding access gegion it is intended to serve
- Route map in the OMP to BGP redistribution direction that matches and permits routes which are tagged with the community <*value*>
- TLOCs in the core region
- **12.** For each device that will function as a border router, view the OMP peers to confirm connectivity to the default region Cisco SD-WAN Controller, the core region Cisco SD-WAN Controllers, and the access region Cisco SD-WAN Controllers. For information about viewing the OMP peers, see [View](#page-26-2) OMP Peers Using Cisco [SD-WAN](#page-26-2) Manager, on page 27.
- **13.** Modify the control policies on the Cisco SD-WAN Controller to allow the Cisco Catalyst SD-WAN gateways, which are now border routers, to receive the TLOCs of each other.
- **14.** For each device that will function as an edge router, configure the region.

For information about configuring the region, see Assign a Role and [Region](hierarchical-sdwan-guide_chapter4.pdf#nameddest=unique_25) to a Device Using Cisco [SD-WAN](hierarchical-sdwan-guide_chapter4.pdf#nameddest=unique_25) Manager.

- **15.** Remove the route-map definition from the provider edge router that was appended with the community string.
- **16.** Remove the route maps from the border routers that were configured for BGP peering and for OMP to BGP redistribution.
- **17.** For each border router, do the following to disable migration mode:
	- **a.** Open the Cisco System template (Cisco IOS XE Catalyst SD-WAN device) or Cisco vEdge System template (Cisco vEdge device) for the device.
	- **b.** In the **Basic Configuration** section, set the **Enable Migration Mode to Multi-Region Fabric** field to **Default**. (After choosing **Default**, the field is blank.)
	- **c.** Apply the template to the device.

When you complete this step on a device, the border router no longer connects to the default region Cisco SD-WAN Controllers.

- **18.** View the OMP peers to verify that the device has the following peers:
	- The Cisco SD-WAN Controllers serving the access region for which this device is a border router
	- The Cisco SD-WAN Controllers serving the core region

For information about viewing the OMP peers, see View OMP Peers Using Cisco [SD-WAN](#page-26-2) Manager, on [page](#page-26-2) 27.

- **19.** For each edge router, do the following to disable migration mode:
	- **a.** Open the Cisco System template (Cisco IOS XE Catalyst SD-WAN device) or Cisco vEdge System template (Cisco vEdge device) for the device.
	- **b.** In the **Basic Configuration** section, set the **Enable Migration Mode to Multi-Region Fabric** field to **Default**. (After choosing **Default**, the field is blank.)
	- **c.** Apply the template to the device.
- **20.** After disabling migration mode for each device, the devices in the network no longer use the default region Cisco SD-WAN Controller. Optionally, if your network planning involves using this controller for the core region, as recommended in the **Before You Begin** section, you can reassign this Cisco SD-WAN Controller to serve the core region.
- **21.** After completing the migration, the control policies that were previously in use to divide the network into segments and to route traffic through hubs, are no longer required. Remove the control policies by detaching the policy templates for these policies from each Cisco SD-WAN Controller.

For information about removing a policy template from a Cisco SD-WAN Controller, see the "[Centralized](https://www.cisco.com/c/en/us/td/docs/routers/sdwan/configuration/policies/ios-xe-17/policies-book-xe/centralized-policy.html) [Policy](https://www.cisco.com/c/en/us/td/docs/routers/sdwan/configuration/policies/ios-xe-17/policies-book-xe/centralized-policy.html)" chapter of the *Cisco Catalyst SD-WAN Policies Configuration Guide, Cisco IOS XE Release 17.x*.

## <span id="page-25-0"></span>**Enable or Disable Migration Mode Using the CLI**

#### **Enable Migration Mode**

**1.** Enter system mode.

**system**

**2.** Enable migration mode.

**multi-region-fabric migration-mode enabled**

#### **Disable Migration Mode**

**1.** Enter system mode.

**system**

**2.** Disable migration mode.

**no multi-region-fabric migration-mode**

# <span id="page-26-0"></span>**Enable or Disable Migration Mode in a BGP-Based Network Using the CLI**

Minimum releases: Cisco IOS XE Catalyst SD-WAN Release 17.9.2a, Cisco vManage Release 20.9.2, Cisco IOS XE Catalyst SD-WAN Release 17.10.1a, Cisco vManage Release 20.10.1

#### **Enable Migration Mode**

**1.** Enter system mode.

**system**

**2.** Enable migration mode on the edge devices.

```
multi-region-fabric migration-mode enabled
```
**3.** Enable migration mode on the Cisco Catalyst SD-WAN gateways.

```
multi-region-fabric
migration-mode enabled-from-bgp-core
migration-bgp-community community value
```
#### **Disable Migration Mode**

**1.** Enter system mode.

**system**

**2.** Disable migration mode on the Cisco Catalyst SD-WAN gateways.

```
no multi-region-fabric
```
**3.** Disable migration mode on the edge devices.

```
no multi-region-fabric
```
# <span id="page-26-2"></span><span id="page-26-1"></span>**Verification Procedures for Migration to Multi-Region Fabric**

The following procedures are helpful for verifying the connectivity and other information after migrating a network to Multi-Region Fabric.

## **View OMP Peers Using Cisco SD-WAN Manager**

- **1.** From the Cisco SD-WAN Manager menu, choose **Monitor** > **Devices**.
- **2.** In the table of devices, click **…** at the right of the desired border router and choose **Real Time**.
- **3.** In the left pane, click **Real Time**.
- **4.** In the **Device Options** field, enter **OMP Peers**.

A table shows peer information, similarly to the **show sdwan omp peers** CLI command. In the output, check the **REGION ID** column, which shows one of the following for each peer.

- **None**: A Cisco SD-WAN Controller that has not been configured to operate with Multi-Region Fabric. This includes the default region Cisco SD-WAN Controllers configured before migration to Multi-Region Fabric.
- **0**: Core region Cisco SD-WAN Controllers.
- *access-region-id*: Access region Cisco SD-WAN Controllers.

### **Verify Connectivity Between Devices Using Cisco SD-WAN Manager**

Use this procedure to trace the route between two devices, such as two edge devices in different regions to verify connectivity between the devices.

- **1.** From the Cisco SD-WAN Manager menu, choose **Monitor** > **Devices**.
- **2.** In the table of devices, click **…** adjacent to the desired border router and choose **Real Time**.
- **3.** In the left pane, click **Troubleshooting**.
- **4.** Click **Trace Route**.
- **5.** In the **Destination IP** field, enter an IP address for the endpoint of the route tracing.
- **6.** Click the **VPN** drop-down list and choose the VPN for the route tracing.

## **Verify That a Border Router is Re-Originating Routes Using Cisco SD-WAN Manager**

- **1.** From the Cisco SD-WAN Manager menu, choose **Monitor** > **Devices**.
- **2.** In the table of devices, click **…** adjacent to the desired border router and choose **Real Time**.
- **3.** In the left pane, click **Real Time**.
- **4.** In the **Device Options** field, enter **OMP Received Routes**.

Locate the rows of the table that show 0.0.0.0 in the **Peer** column. These rows correspond to routes from the border router itself. If the border router is re-originating routes, then in those rows, the **Region Path** column shows two numbers for the route, including a 0 for the core region, and the **Status** column shows **BR-R** (border router re-originated).

### **Verify That a Border Router is Re-Originating Routes Using the CLI**

On a border router, use the following command:

**show sdwan omp routes** *ip-number*/*subnet-mask*

Locate the rows of the table that show 0.0.0.0 in the **Peer** column. These rows correspond to routes from the border router itself. If the border router is re-originating routes, then in those rows, the **Region Path** column shows two numbers for the route, including a **0** for the core region, and the **Status** column shows **BR-R** (border router re-originated).

Example:

 $\mathbf{l}$ 

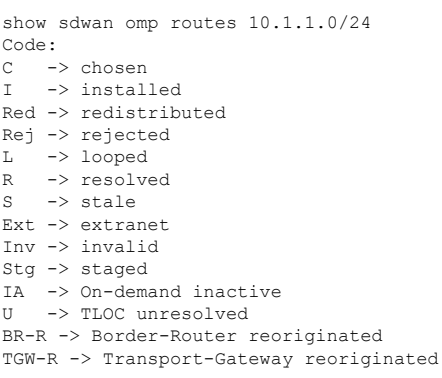

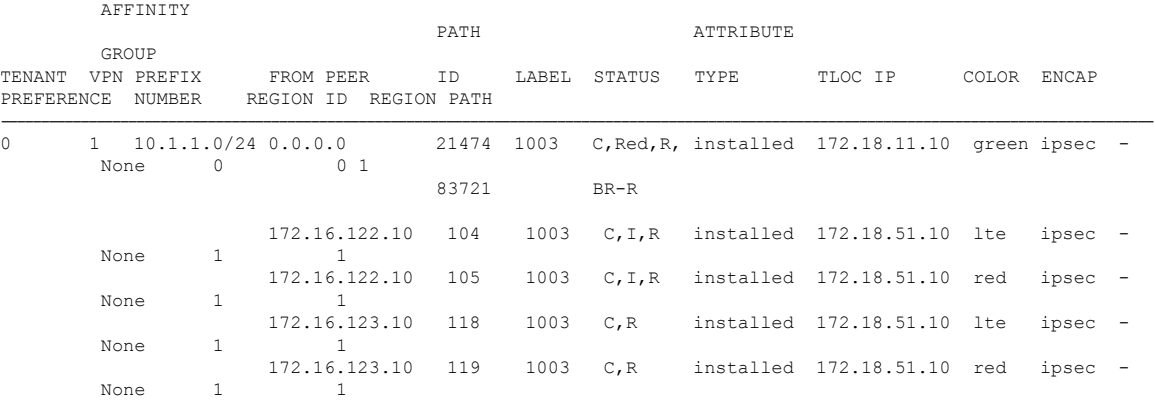

L

**Verify That a Border Router is Re-Originating Routes Using the CLI**